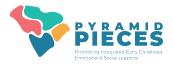

# **Getting Access to PIDS**

- 1. Attend Pyramid PIECES Training Series
  - TPOT or TPITOS reliability training for the internal coach and any other observers.
  - Practice Based Coaching for the internal coach.
  - Team Launch attended by the leadership team.

### 2. Complete PIDS Enrollment Form

- All potential users must sign the Pyramid PIECES-PIDS User Agreement. A copy of the form (digital or paper) must be retained by the program.
- Must be completed by a program administrator (or data collector)
- Email <u>iharrist@email.sc.edu</u> (districts) or <u>knightnl@mailbox.sc.edu</u> (child care) for access to this form.

### 3. New Users will Set Up User Accounts

- New users will receive an email from your sector data administrator with names of approved users and directions for setting up accounts.
- You will receive an email directly from the PIDS system with a link that expires in 7 days to begin account set-up.

# 4. Obtain Written Consent from Families and Teachers

- Before entering classroom level data, TPOTs and/or TPITOS, you must obtain written consent from teachers to enter their information into PIDS.
- If you plan to collect child level data, ASQ:SE 2 and/or BIRs on PIDS, you must obtain written consent from the family of each child to enter their information into PIDS.
- User Agreements will be shared with data collectors when establishing access.

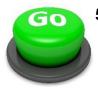

# 5. Start Using the System!

 Informational videos and printable resources are available on the Data System Resource Page including a **Program Set-Up Guide** which breaks down how to start using PIDs most efficiently.